#### Internet Traffic Database

John Haverlack

IT Manager, School of Fisheries and Ocean Science, University of Alaska Fairbanks

jehaverlack@alaska.edu

RVTEC 2015-11-04

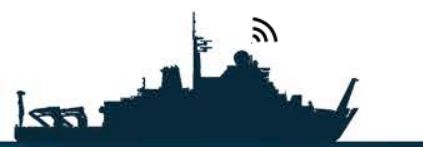

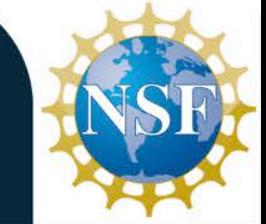

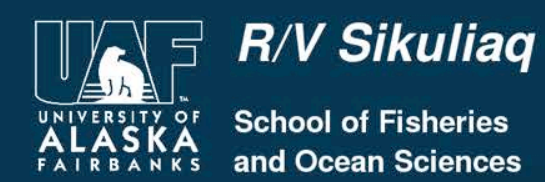

# The Problem

- How much Internet capacity do we have?
- What is using our Internet connection?
- Are we using the capacity that we have efficiently?

#### **Relevant to Captive Portal**

- How much Internet have I used and how much do I have left?
- Am I being a responsible user?

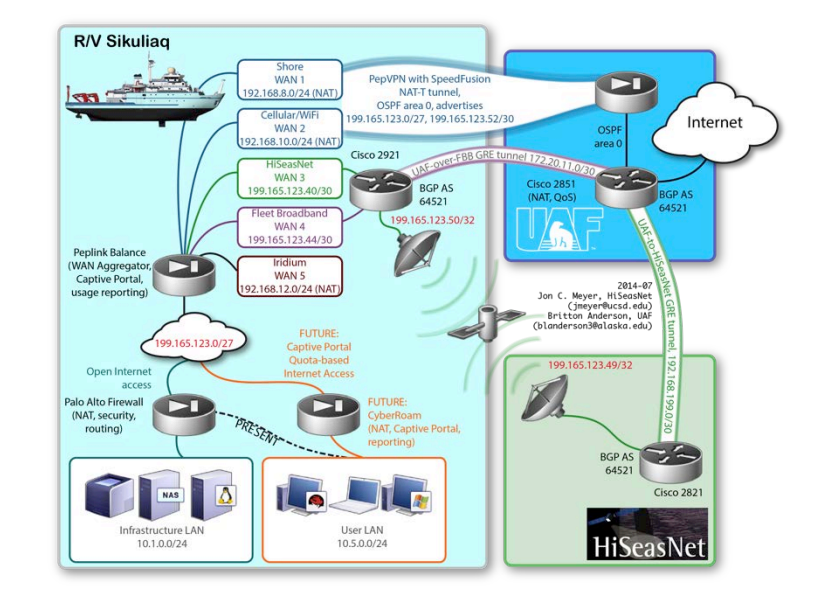

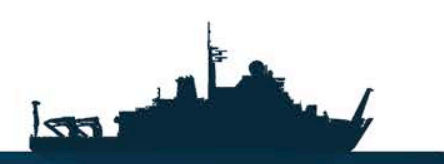

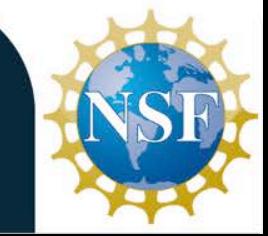

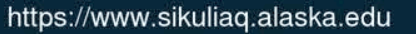

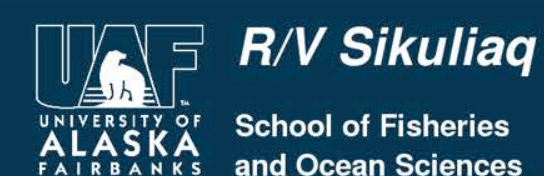

# Is there a way to measure Internet Usage?

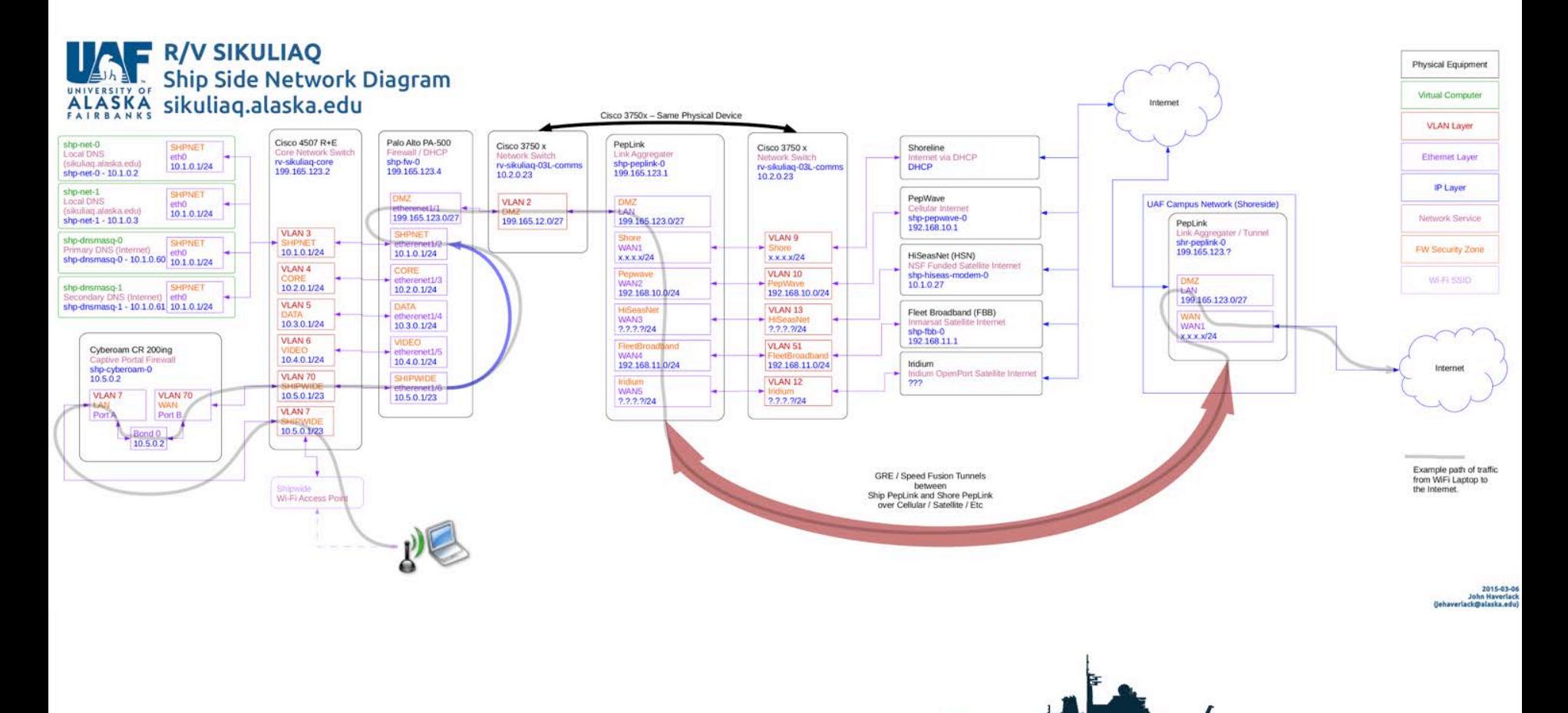

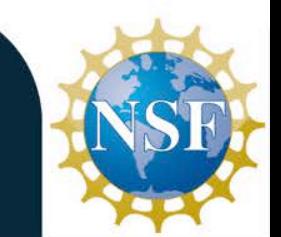

https://www.sikuliaq.alaska.edu

 $\sqrt{2}$ 

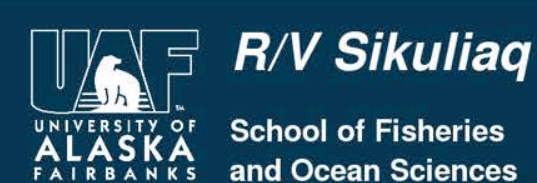

# Network Bastion Point Devices

Where is the best place to capture network traffic data?

- Cisco Switches (SNMP)
- Cisco Routers (SNMP)
- PaloAlto Firewall (XML API)
- Cyberoam Captive Portal (No API)
- PepLink Connection Agregator (SNMP)

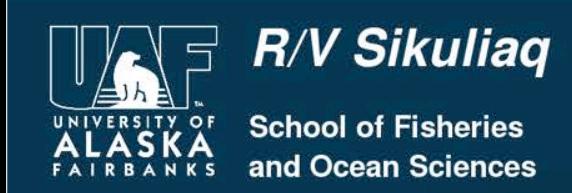

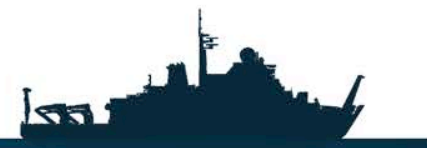

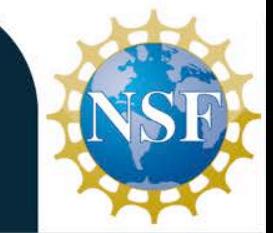

# Network Bastion Point Devices

The best place is the **only place** we can get the data in which we are interested.

- **Cisco Switches (SNMP)**
- Cisco Routers (SNMP)
- PaloAlto Firewall (XML API)
- Cyberoam Captive Portal (No API)
- **PepLink Connection Agregator (SNMP)**

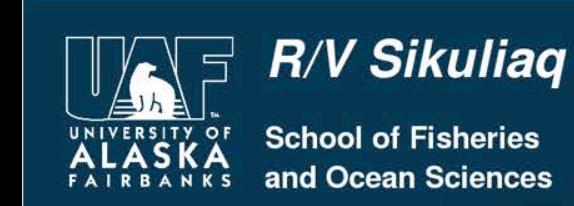

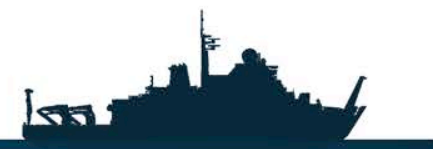

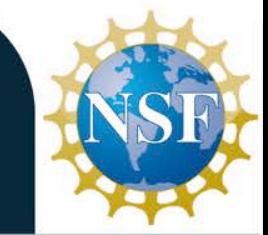

# The Solution

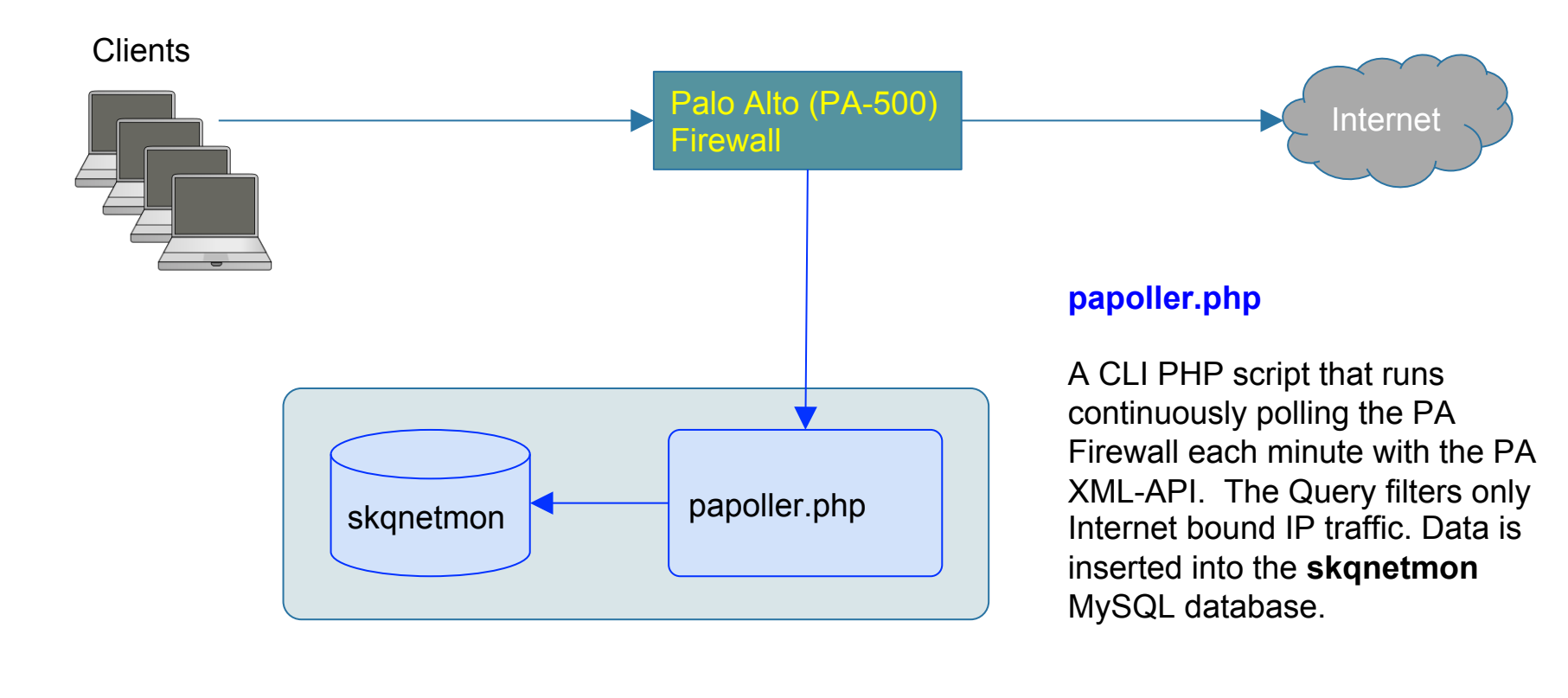

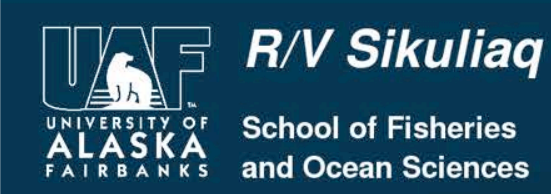

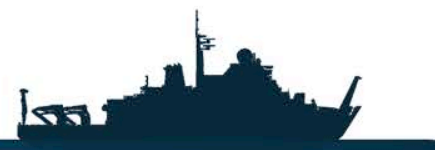

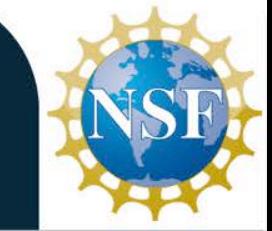

#### The **skqnetmon** Database

#### 1,335,912 Internet Traffic Records in the last week, limit to 10 to get a sample of data.

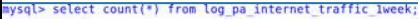

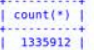

 $1$  row in set  $(0.00$  sec)

#### mysql> select \* from log pa internet\_traffic\_lweek\_LIMIT\_10

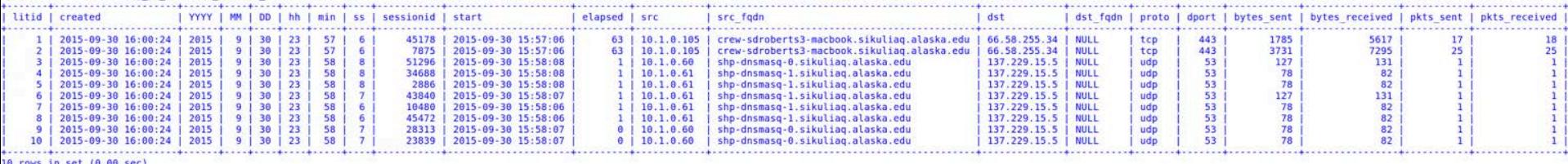

#### Simplify the Sample Data Query Results

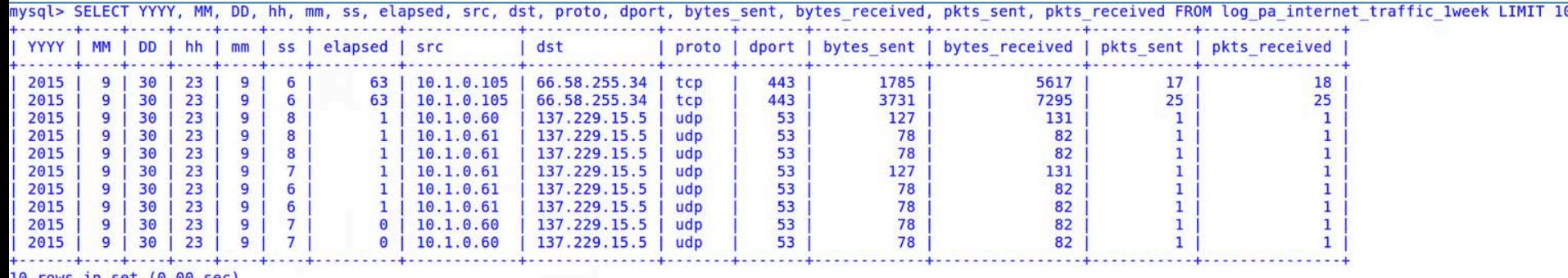

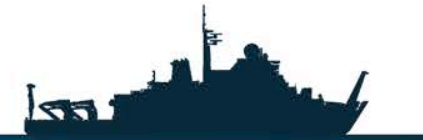

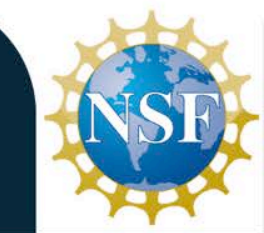

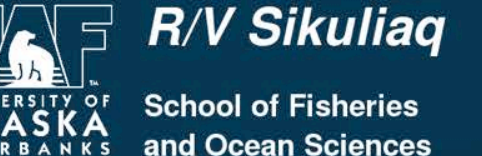

# Database Tables

Data is stored in **1 table per day**.

**MySQL Merge tables** are used to concatenate recent data.

- Easy to clean up old data, just archive and delete tables
- Efficient to query recent data
- Able to perform comprehensive data queries

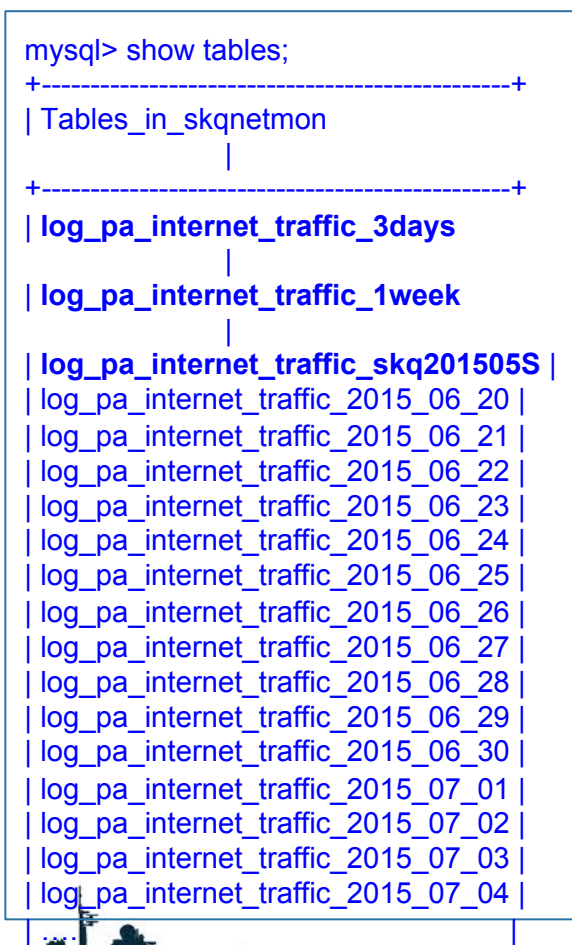

+------------------------------------------------+

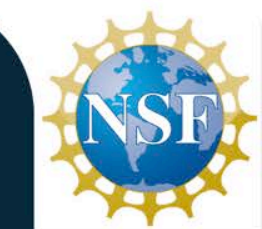

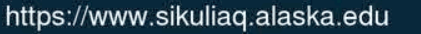

**REP** 

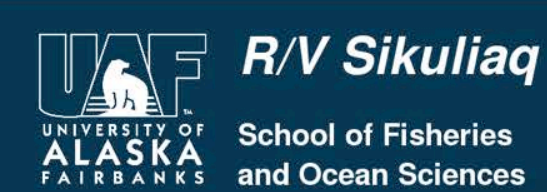

#### Database Schema

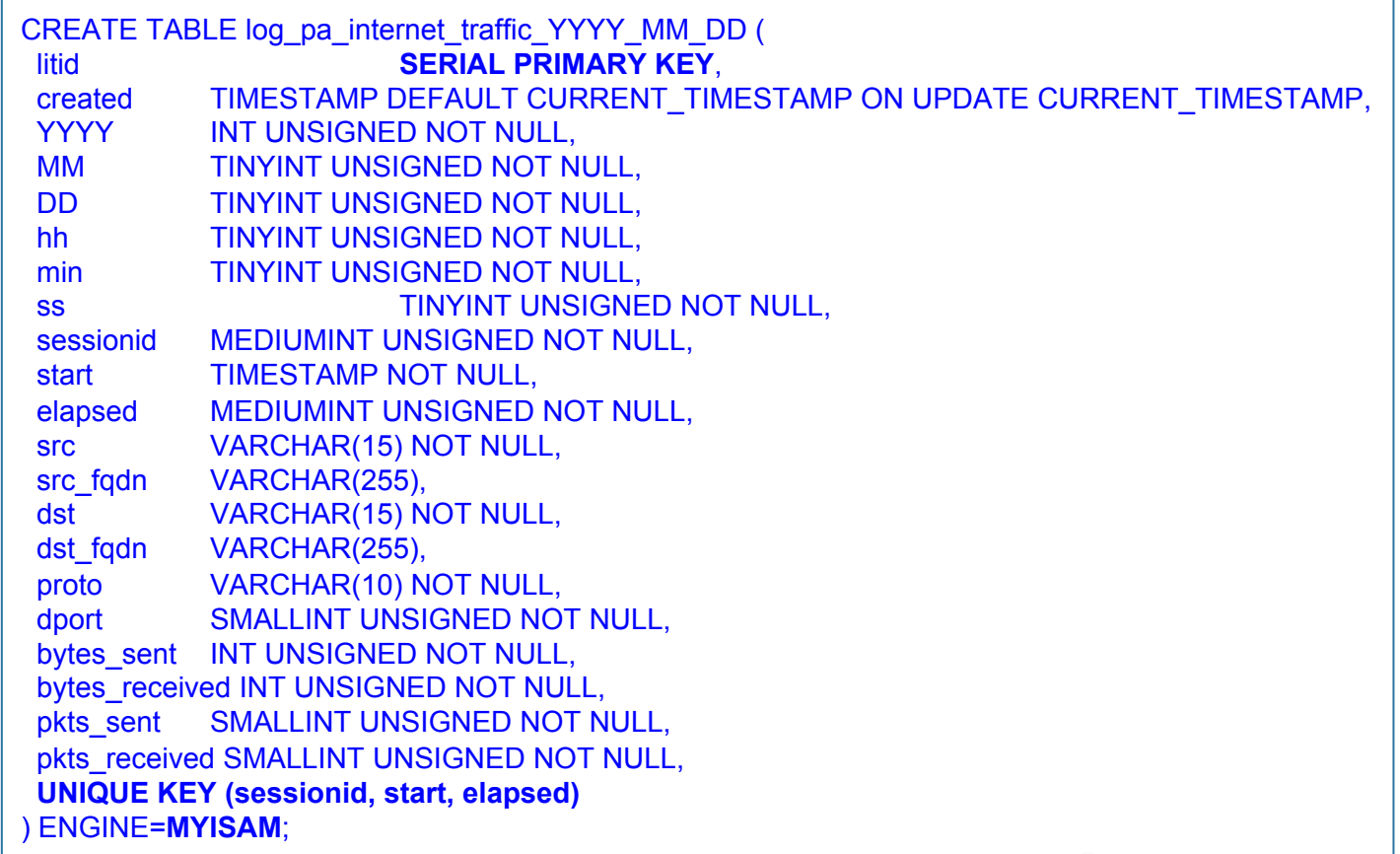

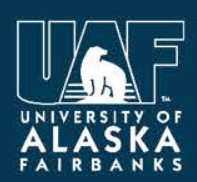

R/V Sikuliaq

**School of Fisheries** and Ocean Sciences  $\sqrt{2}$ 

kar

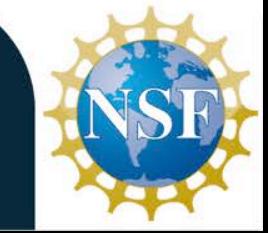

# Merge Table Schema

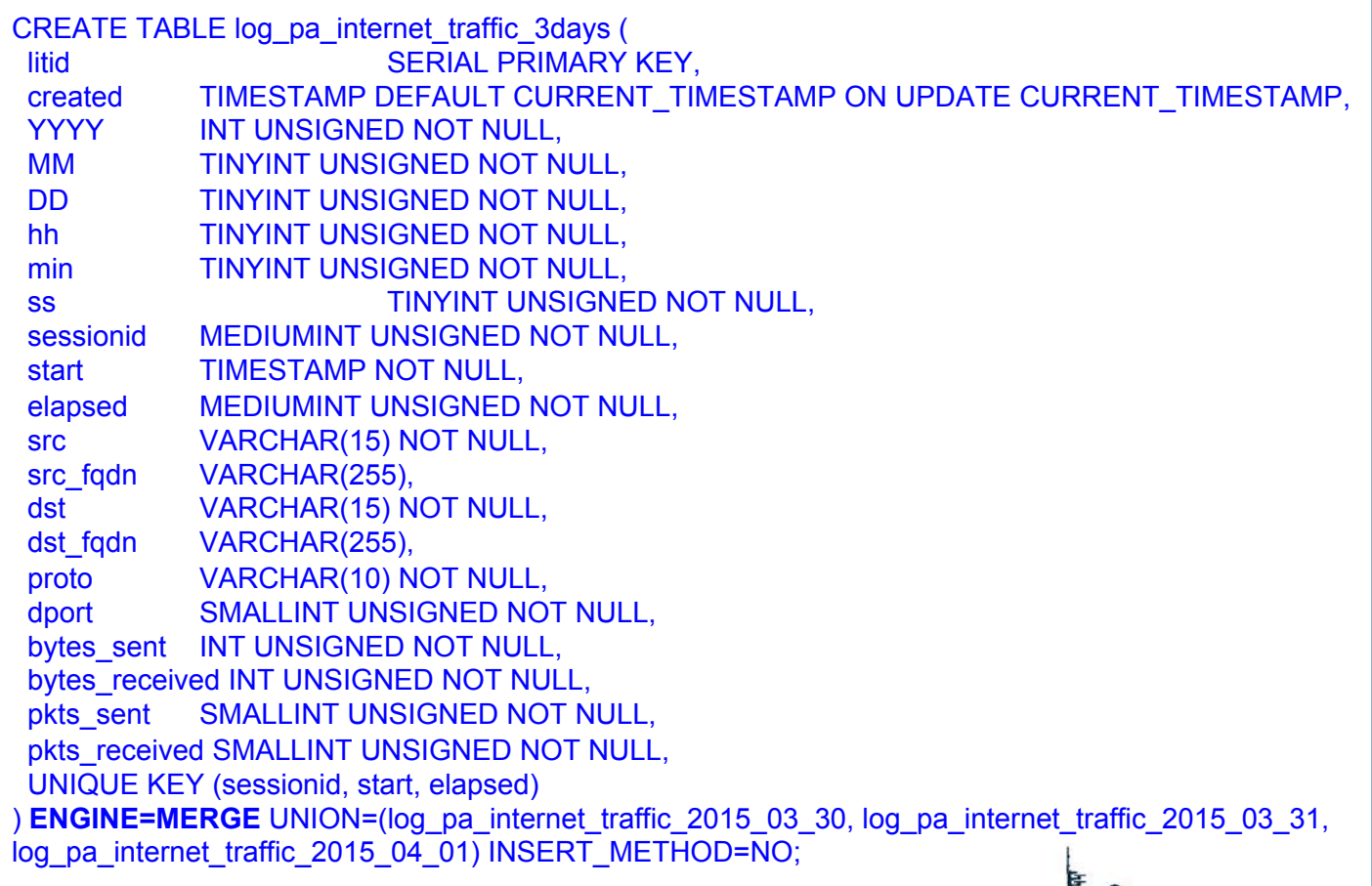

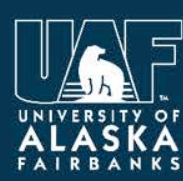

#### R/V Sikuliaq

**School of Fisheries** and Ocean Sciences  $\overline{\mathbf{z}}$ 

![](_page_9_Picture_6.jpeg)

#### Internet Usage per Day

![](_page_10_Picture_19.jpeg)

![](_page_10_Picture_2.jpeg)

R/V Sikuliaq

**School of Fisheries** and Ocean Sciences

![](_page_10_Picture_5.jpeg)

![](_page_10_Picture_6.jpeg)

#### Internet Usage per Day

![](_page_11_Figure_1.jpeg)

![](_page_11_Picture_2.jpeg)

![](_page_11_Picture_3.jpeg)

**School of Fisheries** and Ocean Sciences

R/V Sikuliaq

![](_page_11_Picture_6.jpeg)

# Internet Usage per Hour of Day

SIKULIAQ Internet Traffic 2015-03-27 to 2015-04-09

**Total per Hour** 

![](_page_12_Figure_3.jpeg)

Hour (UTC) **B** Sent **B** Received

![](_page_12_Picture_5.jpeg)

![](_page_12_Picture_6.jpeg)

R/V Sikuliaq

**School of Fisheries** 

and Ocean Sciences

# Internet Usage per Dest Protocol/Port

SIKULIAQ Internet Traffic 2015-03-27 to 2015-04-09

99% of traffic Bytes and Elasped Time (Seconds) per Protocol and Port

![](_page_13_Figure_3.jpeg)

R/V Sikuliaq

**School of Fisheries** 

and Ocean Sciences

![](_page_13_Picture_4.jpeg)

![](_page_13_Picture_5.jpeg)

![](_page_13_Picture_6.jpeg)

#### Internet Usage per Source IP

SIKULIAQ Internet Traffic 2015-03-27 to 2015-04-09fic

Bandwidth and Elapsed Time by Source IP

![](_page_14_Figure_3.jpeg)

![](_page_14_Picture_4.jpeg)

![](_page_14_Picture_5.jpeg)

https://www.sikuliaq.alaska.edu

![](_page_14_Picture_7.jpeg)

vidth (MegaBytes)

#### **Internet Usage per Destination IP** July - September 2015

SIKULIAO Internet Traffic 2015-03-27 to 2015-04-09

Bandwidth and Elapsed Time by Destination IP Protocol and Port

![](_page_15_Figure_3.jpeg)

![](_page_15_Picture_4.jpeg)

![](_page_15_Picture_5.jpeg)

https://www.sikuliaq.alaska.edu

![](_page_15_Picture_7.jpeg)

**School of Fisheries** and Ocean Sciences

#### Internet Usage per Source IP Subnet

SIKULIAQ Internet Traffic Mar 27 to Apr 20 2015

**Traffic for SHPNET and SHRNET** 

![](_page_16_Figure_3.jpeg)

■ SHIPWIDE Received ■ SHPNET Received

SHIPWIDE Sent SHPNET Sent

![](_page_16_Picture_6.jpeg)

R/V Sikuliaq **School of Fisheries** 

and Ocean Sciences

#### Next Steps

- 1. Automated Webpage to help users see their usage.
- 2. Automate Usage Reporting back to Shore

![](_page_17_Picture_3.jpeg)

![](_page_17_Picture_4.jpeg)

![](_page_17_Picture_5.jpeg)

![](_page_17_Picture_6.jpeg)

#### The End

#### The PAPoller Source Code and link for this presentation can be found at:

https://www.sikuliaq.alaska.edu/ops/?q=node/206

![](_page_18_Picture_3.jpeg)

![](_page_18_Picture_4.jpeg)

![](_page_18_Picture_5.jpeg)